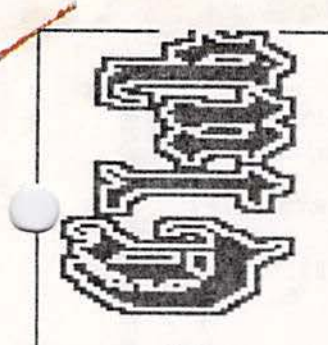

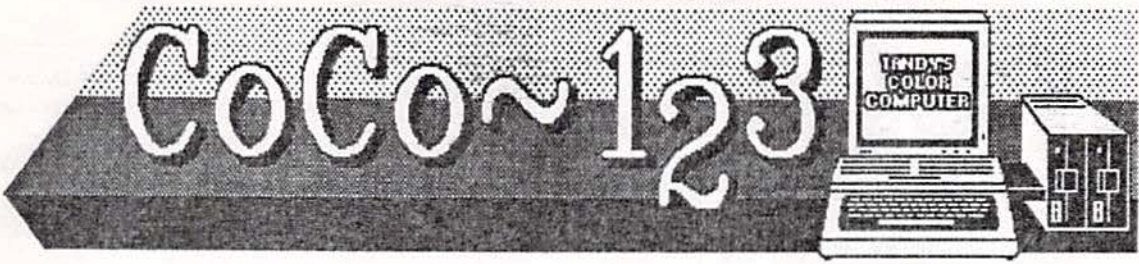

NEXT MEETING OF THE GLENSIDE COLOR COMPUTER CLUB

Thursday November 10, 1988 - 7:30pm GLENSIDE PUBLIC LIBRARY 25W. Fullerton Avenue Glendale Heights, IL

**DIRECTIONS:** Glendale Heights is located between Glen Ellyn/Wheaton, IL and Bloomingdale, IL. Fullerton Ave. is West of Bloomingdale Road in Glendale Heights. The Library is about a half a mile down West Fullerton on the left side from Bloomingdale Road. The meetings are open to all Tandy Color Computer 1, 2 & 3 users and owners.

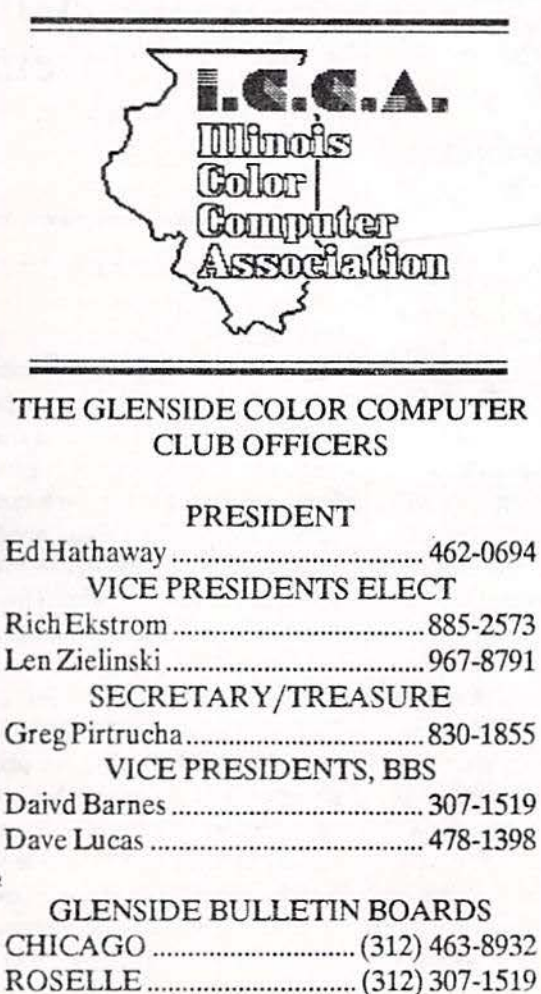

# NOVEMBER NEWSLETTER

**of v** o start off, I'm going to apologize for possibly getting this issue of  $CoCo-1<sub>2</sub>3$  into your hands a little late. There are some REAL GOOD reasons for thls potential delay that I will explain. First of, Second City Software did a 'road trip' to the land of New Jersey for the Princeton RAINBOWfest show. Gearing-up for thisshow was an enormous task that we undertook and it required not only a lot of time just to prepare for it, but Princeton is some 15 hours of one way drive time. Unlike the Chicago RAINBOWfest, forgetting to bring something would of been a monumental and costly mistake. So a great deal of rime was spent making sure that we had EVERY-**THING!** Another reason for this delay was brought on in part by the Rainbow Magazine. In around the time that we were getting ready for Princeton the Managing Edjtor of Rainbow, Jutta Kapfhammer, called to see if I would do an article for their January issue on starting-up a CoCo Club. Thrilled as I was to be apart of this publication, I knew that such an article could not be 'banged-out' in an afternoon sitting behjnd the keyboard. Then came a request by a CoCo programmer asking if I would produce some CoCo 3 graphic pictures for an adventure game he is planning. Now, I can take a mouse for a drag with the best of them. But creating all new pictures based on a rather strange theme was more of a challenge then I bad anticipated. It goes without saying that not too many personal activities got done during this three week span of time. On a couple of mornings my wife found me slumped over my desk trying to recover from another 'java junkic all-nigbter' tour of duty! So please except my apologies for any delays in getting this issue of  $CoCo - 1<sub>2</sub>3$  into your hands...

Continued on next page

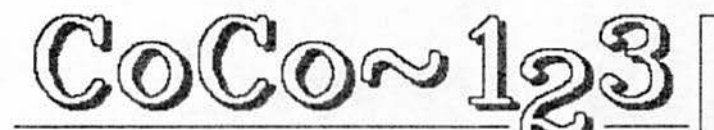

A Glenside Color Computer Club of Illinois publication sin 1901

**SEAOUEST** 

**ADVENTURE** 

 $CT$  TIDC

## **GLENSIDE SOFTWARE SALE**

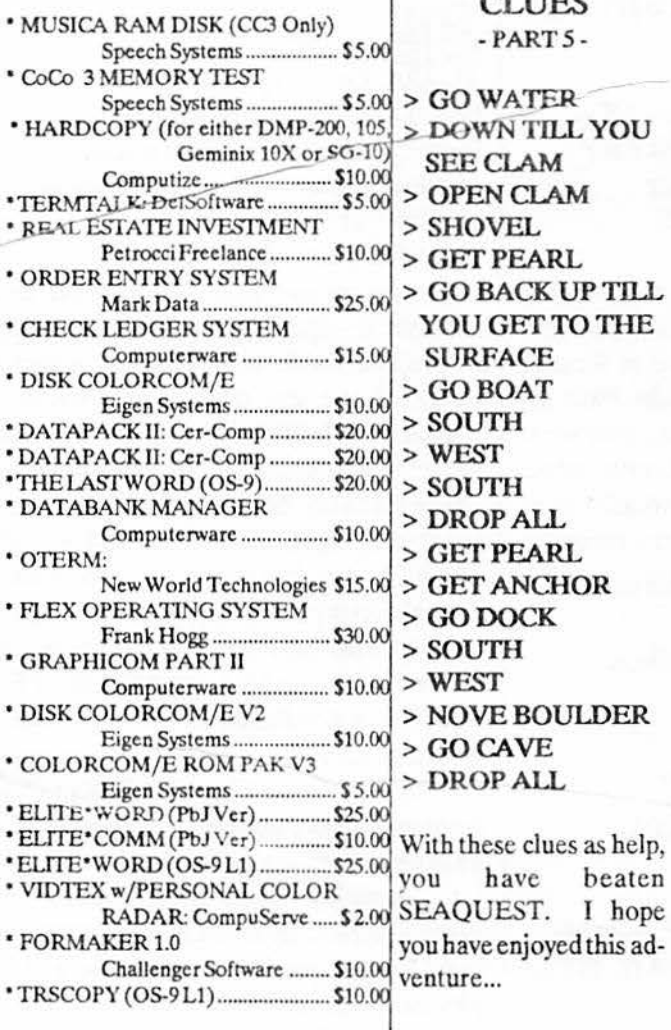

\* Contact, Ed Hathaway for all above sale items at 462-0694. 'ALL' items are original and the asking prices are ferm!

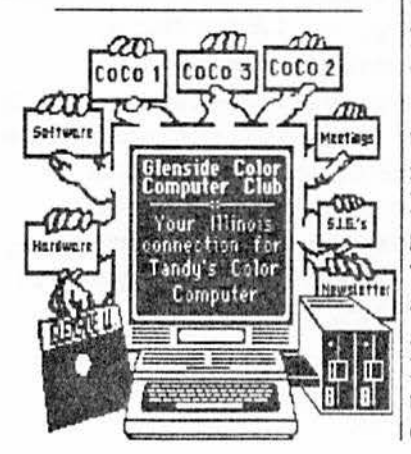

For next month, we will be providing the clues to the Case of the Switchblade Slasher Adventure.

If you have an adventure program that you need help with, let us know. Putting your suggestions into action is what Glenside is all about. Also, if you have any special program hints, how about sharing them with your fellow CoCo friends...

\*NOTICE: Materials contained herein my be reproduced in whole or in part unless otherwise indicated. Please quote source as.

**GLENSIDE COLOR COMPUTER CLUB of ILLINOIS** Ed Hathaway **Editor:** Contributing Writers Floyd

**Greg Cramsey** Greg Pirtucha Dave Lucas

#### Graphics & Design **Staff Artist**

SCSpublishing Tom Cassell (c)

Glenside Color Computer Club's CoCo-1<sub>2</sub>3 is published monthly. Subscriptions to non-members are available for an annual fee of \$12. Make checks or money orders payable to GLENSIDE COLOR COMPUTER CLUB, and mail to 8W. Stevenson Dr. Glendale Hts., IL 60139. All subscriptions will begin with the next available issue.

**All American Street, and All American Street, and All American Street, and All American Street, and All American Street, and All American Street, and All American Street, and All American Street, and All American Street,** 

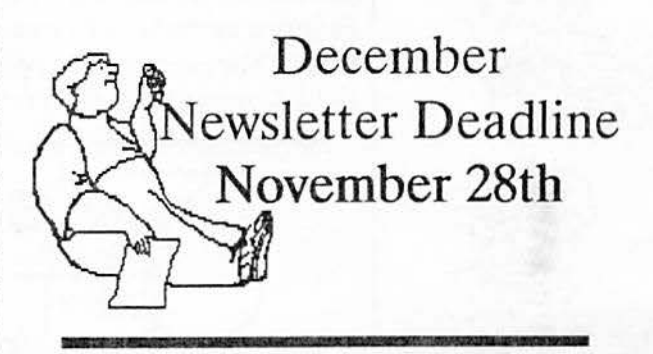

NOVEMBER NEWSLETTER. Continued from Page 1

We still are in need of newsletter articles or product reviews. If you have recently purchased a new program how about sharing your experiences with it. Tandy just released ALL NEW software programs for the CoCo 3 and I know some of you have bought them. Let us know what is good and even not so good about these programs. Your review could very well save a fellow member from buying another Bjork-Pak program!

There are some very dynamic meeting programs lined up for the coming months. This month we are hoping to do a CoCo Home Controlled presentation. For December we will have our annual gala CoCo 3 raffle and Christmas get together. George Henry will fill the bill for January with short wave (RTTY) CoCo communications and for February, we are hoping to bring Mike Knudsen and his magic keyboards back for a return engagement. There is a great deal happening in the coming months with Glenside so plan on attending the meetings and opening your CoCo to all new worlds.

See you all at the November meeting...OH, I HOPED YOU REMEMBERED TO VOTE THIS PAST TUESDAY?

## **GDMC IN REVIEW**  By: Greg Cramsey

"DADDY, DADDY!" cries Jenny my youngest child. "Yes dear?'', 1 answer (enter the all American father). "... Be BOBO for me!!" Mom enters and QUICKLY exits stage right (thank you Mom!). Now for those of you who are asking, "What or who is BOBO??", I might suggest you check out Glenside's September Disk of the Month. I received mine late since J missed the September meeting. For the last three weeks my family has played *this* bargain and I might go so far as to say that I've become (among other things) an expert at BOBO.

Have you checked your disk yet? BOBO is an ungrateful, insolent peabrained little guy (yes, my girls insist that BOBO is a guy) whose sole role in life is to insult little kids, and the childs sole reason for playing this game is to dump bags of catsup (the runny kind, not Heinz) on this obnoxious character's head. Needless to say, my youngest at four can not read well and it's far better when Daddy voices BOBO. With an open ended skill level, (Jenny at 4 plays at 1900, Katie is 7 years old and plays at 1200, and I do very nicely al *50* thank you) the game can be fun for all ages. Another family favorite is Poker. This game CHEATS like nobodies business but you will usually make out like a bandit because the game has no stomach for a bluff.

There's also a game called Oregon, which my wife and I played. The object is just to survive a wagon train ride from Missouri to the Oregon territories in the 1800's. We started with \$700.00 from which we had to buy a team to pull the wagon, clothes, medicine, food, and ammunition. Along the way we bad many opportunities to hunt. My faithful pioneer wife was by my side cheering me on ("Are you going to shoot anything or not?! GIMME THE GUN!!"). Well anyway, we survived the trip.

Hangman was great! Jenny must have recited the vowels at least fifteen times during any one session. It wasn't uncommon to use large words when playing *this* game on paper. Imagine my embarrassment trying unsuccessfully to gel simple four letter words right. Even my wife, the Wheel of Fortune fan, was amazed.

Gunner worked well between Katie (my 7 year old) and myself. At least until my joystick developed a slight glitch, I'd press the fire button... BOOM! Never even had to aim. The army should be so lucky! Needless to say, Katie wasn't too happy about this. I'll have to look in to this sometime as Katie will not be suckered (I mean enticed) into another game.

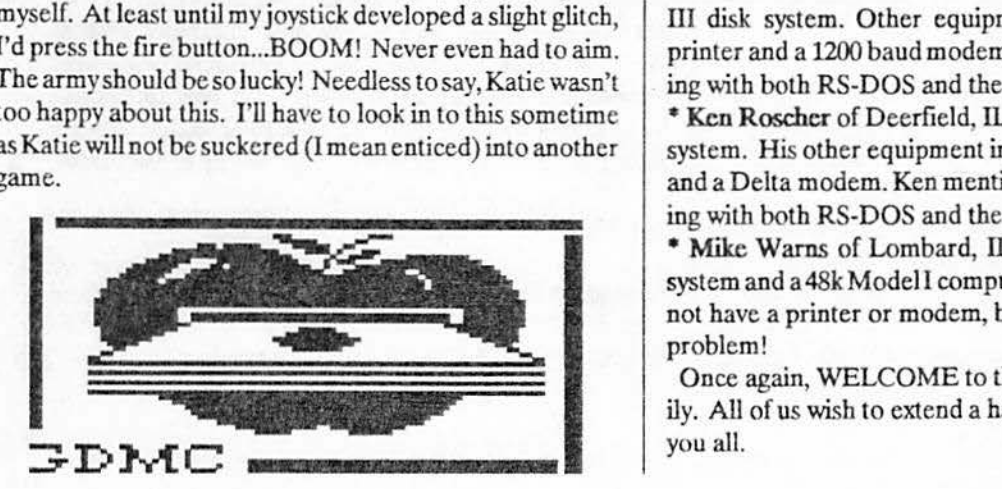

Geograpby .. .sheeze!I How many names can start with the letter **'A'?** I used to be a wiz kid at history and geography. Contrary to my wife's statements *this* was much AFTER the fall of Rome.

On the other side of the coin, who could resist a file named Tartus? To be fair I had to chuckle when I decided to check out Tartus2 after running Tartus. Yes your right, I am being evasive.<br>There are 26 games on this disk. At the rate I type, it feels

like I'm writing WAR AND PEACE! So I'll attempt to close this article with one more review. That being the game Beast. I've not shone it to my kids yet as I'm still building the data base file. This game allows a lot of room for expansion, unfortunately, my first attempt was very poor. Easily remedied as I had made a backup BEFORE I used the original. So... erase the data file and save the original data file to the backup working disk. Give this game some thought while you're playing it.

I had planned to keep this article short and as you can see I'm already a page in length. So...bye for now...

# NEW MEMBERS

Please welcome with me five of Glensidc's newest members. A BIG thanks is in order to all of you who have taken the time to introduce and embrace Glenside's new members. It is very rewarding to know that our new members are in such GREAT hands!

• Eugene **J. Harding** of Silvis, IL. Eugene joins Glenside through our  $CoCo-1<sub>2</sub>3$  subscription program. We are in the process of sending our 'new member' information package to Eugene to find out a little more about him and to see if he can help us locate Silvis, IL on the map! Welcome Eugene.

• Steve Laisch of Downers Grove, lL has a 128k CoCo HI disk system and a modem. Steve is currently working on a few programs that he hopes to be able to sell or market. His interest are with all areas of the CoCo including RS-DOS, OS-9 and 6809 Assembly Language programming. • **James M** Peuleckc of Romeoville, IL bas a 512k CoCo III disk system. Other equipment includes an Olivetti printer and a 1200 baud modem.James is currently working with both RS-DOS and the OS-9 Operating System.

• **Ken Roscher** of Deerfield, IL has a 128k CoCo ill disk system. His other equipment includes a DMP210 printer and a Delta modem. Ken mentioned that he enjoys working with both RS-DOS and the OS-9 Operating System.

• **Mike Warns** of Lombard, IL has a 64k CoCo Il disk system and a 48k Model I computer. Currently, Mike does not have a printer or modem, but is working to solve this problem!

Once again, WELCOME to the growing Glenside family. A1J of us wish to extend a hand of CoCo fellowship to you all.

## NOSKO's LASER GRAPHICS UPDATE No.1 4/6/88

I am using the COCO to draw "laser graphic" images with a LOW power, visible laser. The laser beam is directed at two mirrors, at right angles to each other. Each mirror is attached to the shaft of a "scanner'',a device which turns in response to its current. Also called a galvonometer, it is like a heavy duty meter movement. With a small current, it turns a few degrees; more current, and it turns a few more degrees. The computer sends a number to a  $D/A$ , it is turned into a specific current, and the scanner rotates the required number of degrees. This moves the laser "dot" to a specific point on the screen.

Now, one mirror moves the beam in the horizontally; the other moves it vertically. So, what we have is a grid which is 256 by 256 (8 bits). With two D/A converters and two scanners, the beam can be moved anywhere on the grid under computer control. The mechanical nature of the scanners is such that when they are both sent to a new position, they both move uniformly and "draw' a line. If I now draw a line, and as soon as I reach the end of this line immediately start the next line, I can draw laser "images". The images are "VECTOR" or line images. Like the original arcade game "Asteroids".

It's just like the Fourth'O July sparklers we've all played with. Swing them around fast and you can draw circles (Geel if I could only move quick enough to write my name!!). Well, Now I can! The limit on what I can draw, is the speed of the scanners. As the images get more complex, it takes longer to draw the complete image.

When the time gets too long, flicker is the result. Refreshing an image above 35 times a second produces no filcker. Below30 or 35 and flicker becomes observable. However, the flicker is not completely objectionable. In fact, carefully chosen flicker can add to the display and is an interesting effect. Once the viewer becomes accustomed to the medium in general, image rates as low as 10 per second are quite acceptable, if used carefully. There are also some types of images which are suitable for much slower refresh rates.

In addition, I also found that the observed flicker varies depending on room illumination. A brighter room requires faster update rates to give similar percieved flicker. . . .

So, these are the basics of LASER GRAPHICS. Just move a light-spot around fast enough to draw pictures. Remember, TV is just a single dot (for each of the three primary colors) scurrying around the screen. The basic idea is really all that simple (otherwise I wouldn't be doing it).

The difficult part is the software. I knew there was a catch! I'll get into the softer aspectsoflasergraphicsin the next LASER GRAPHICS UPDATE. Here is some less technical information.

> The images are 'VECTOR' or line images. Like the original arcade game 'Asteroids'.

The pure color of the laser with this "different" image make an interesting display. Some good laser graphics can be seen at Epcot/Disney World. There are a number of people in the U.S. doingsome very complexlaser graphics as complete "laser light" shows. The images are choreographed with all kinds of music. I think this is a case where one (the music) plus one (the laser) equals a hundred! It's reallynifty stuff! There is oneintheChicagoareaatTriton College CernanEarth & Space Theater. Call 456-S815 for show times. I have not seen it, but I hear it is a fairly good  $\mathbf{show.}$ 

A leading pioneer in laser graphics, Steve Heminover, is in the Chicago area. I became interested three years ago, after I saw his half hour show at the Adler. Spectacular! They don't do regular light-shows, they have him do shows for their member's-night programs. If you join, you can see some of the best laser graphics in the world. I discovered that he was limited only by the speed the mirrors could be moved.

I thought I bad some good ideas but a laser would be needed to try some of them. Well, the rest is (software) history. A year later, I realized I had gathered a collection of equipment and written software which formed a small, but complete, and inexpensive laser graphics system. Well, I gotta run. I'm coding the next major software step; a more user friendly interface so I can type things like MOVE 200, 200; ROTATE45; instead of 48,200, 200, 10; 51,2,2,2,30.lt'llspeedthechoreographyupconsiderably,

Copyright (c) 1988 S. Noskowicz

Permission given to Motorola Micro Computer Club and Glenside Computer Club of Illinois for newsletter publication.

## Q&ASESSION

### By; Dave Lucas

The following are Questions & Answers that were placed onmy BBS (312-463-8932) that I thought might be of some interest to you. If you have any CoCo or computer related questions, please post them in the General Message Base section and we'll try to get you an answer.

I plan to get a CoCo3 set-up for school, and I'm wondering terminal program, you can use the serial port of about a monitor and disk drives. I know the 3 needs and  $\frac{2}{1}$  for sending and/or receiving program files. about a monitor and disk drives. I know the 3 needs an RGB, but can it be a Samsung (can get one for \$150-<br>RGB, but can it be a Samsung (can get one for \$150-<br>color)? Also, I know the CoCo uses IBM-compatible. **QUESTION:** From: David Pauley (\*18) color)? Also, I know the CoCo uses IBM-compatible  $\begin{array}{|l|l|}\n\hline\n\text{QUESTION: From: David Pauley (*18)}\n\text{dives. If I get a drive without a controller, what do I have to do with the controller (after I buy one)? Does any one know how to use ar(decmporesser). If vpe,$ to do with the controller (after I buy one)? Does it just plug<br>in or what?

### ANSWER: From: Douglas Pokorny (\*16)

The best controller (economy wise) for the CoCo is the J&M that Howard Medical sells for *\$65,* if you are a Glenside club member, you also get an additional discount. For a CoCo three, however, you'll also need to get RS-DOS for \$25, also at Howard Medical... Just plug the controller in, and plug ANY IBM compatible disk drive (except 1.4 meggers) into it. That's all there is to it!! Anything that can be used on an IBM will work on a CoCo!I Although the disk drive itself won't have a cable on it, all you have to do is get a small length of 34 conductor ribbon cable, and attach two 34 pin card edge conectors ( on each end) plug one into the CoCo, and the other into the disk drive. If you would like to add moredrives,youjust need to put another connector a couple inches down the cable from the first. I would recomend 360K drives for the CoCo. That way you'll have the best of both worlds (backwards compatibility with existing software, and high capacity storage for use with OS/9. By the way, which CoCo do you have?

-Doug

u

# QUFSI'ION: From: Greg Stachnik (\*88) Subj: DONELOADING

Sometimes I have trouble after Downloading from this BBS and saving the file on tape. When I try to load the file back into the computer I get a DS ERROR. Can anyone help me?

### ANSWER: From: David Barnes (\*3)

Greg, more than likely the files are ASCII and are being saved as BASIC COMPRESSED, or are ML and saved incorrectly. Perhaps you can tel) Dave (sysop) which files you are having a problem with and be can tell you the correct way to save them to tape.....hope this helps you...Dave B.

QUESTION: From: John Licata (\*83) Subj: UPLOADING/DOWNLOADING I own a CoCo2andaDCM-3modcmandforsomereason I am not able to UpLoad or DownLoad programs. Is it because I am using the serial port? If so, how do I correct it?

### ANSWER: From: David Barnes (\*3)

John, you made no mention of the terminal program that you are currently using.... does it support XMODEM? QUESTION: From: Thomas Ehardt (\*6) XMODEM is the preferred method of file transfer.... Subj: CoCo ]I[ monitors.<br>I plan to get a CoCo 3 set-un for school, and I'm wondering terminal program, you can use the serial port on the CoCo

load /d0/cmds/ar and it gives me error 214 or 215 or 216 I forget which one and plain artdosent do annything -Dave

#### ANSWER: From: Brian Smith (\*26)

David first use the ATTR command to set the attributes, 'A ITRAR e wr pe pw pr', this will allow you to then load AR, then find an Ar file. For example test.ar, on drive d1, for example, type "ar -x  $/d1$ /test.ar" This will extract files from the arc'd file. There are a number of other options, you really need doc file which I have and will try to upload here, if not already here, within the next few days!

# **SECRETARY /TREASURE** REPORT By: Greg Pietrucba

Wellit looks as though we made it though another month, and all is alive and well here at Glenside Central. Last Sept the club Jost \$6.36 but we do have cash in the bank. We had to pay the Library room rent, it is now \$10.00 a meeting. We are paid-up for the next six **months,** so it looks as though we are set for six fun filled nights of Glenside.

Last month we ran a list of the members that are coming due on their membership dues, and did have a good response. I heard from four **members.** Remember that the dues will go up this coming January 1st, due to the higher cost of maintaining the Oub and the services we provide. So please try to get your dues in early, you can send the check to GLENSIDE COLOR COMPUTER CLUB, 1349 WbirJaway Lane Hanover Park, IL. 60103. Here is a quick list of members that are due this month; Cliff **Patterson, Douglas Pokorny, Al Santini, John**  Schroder, Steve Shaner, and Ron Steinberg. I hope to here from them soon. Here is a fast *list* of our fellow members who are a little late (I'm sure that it just slipped there minds) sending in their dues; RayGrundy, Charles Julian, David Lucas, Jim Stiff, Elmer Williams, and Gill Winograd.

Well, till next month, CU GREG

ox Roselle, IL 60172

н

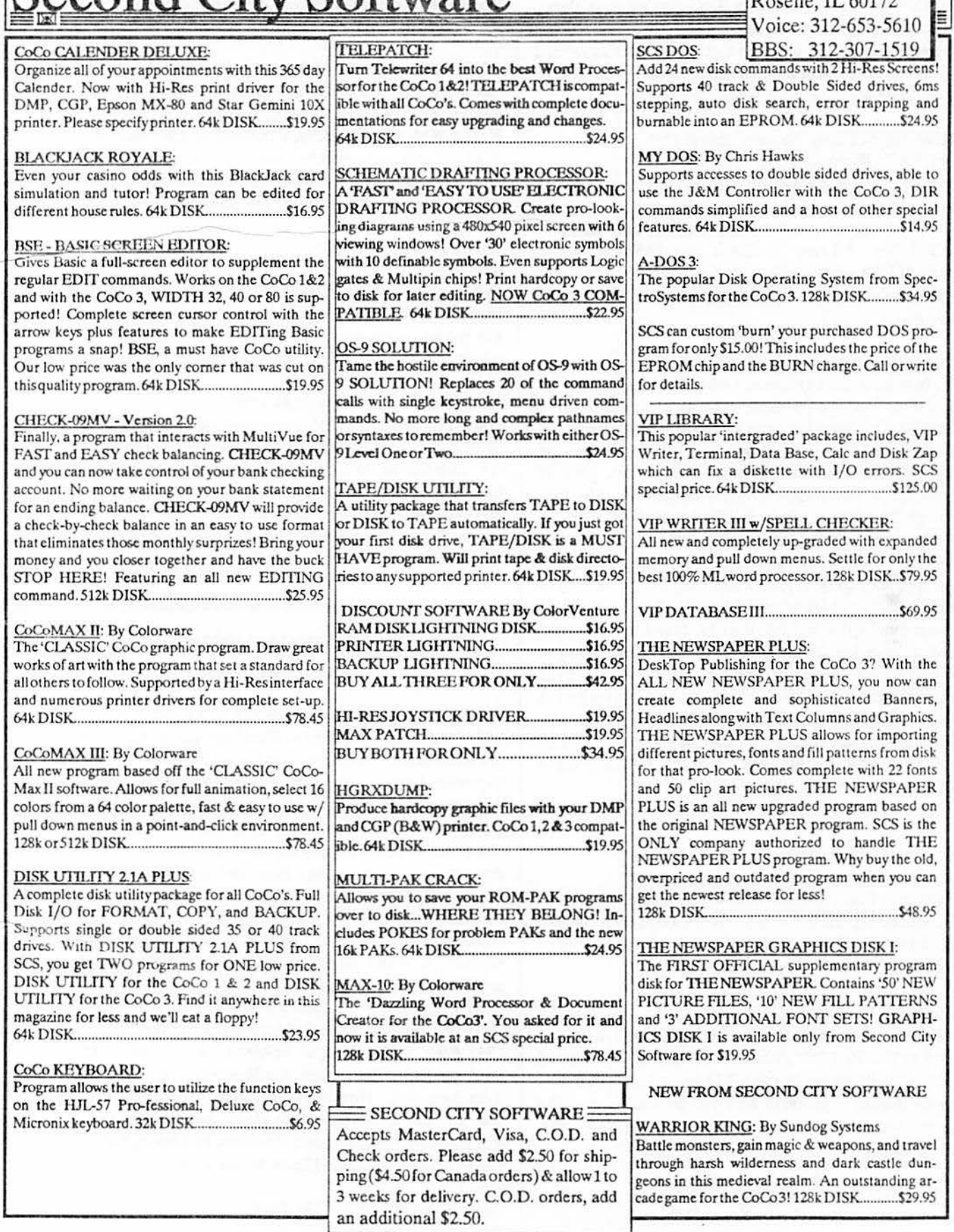

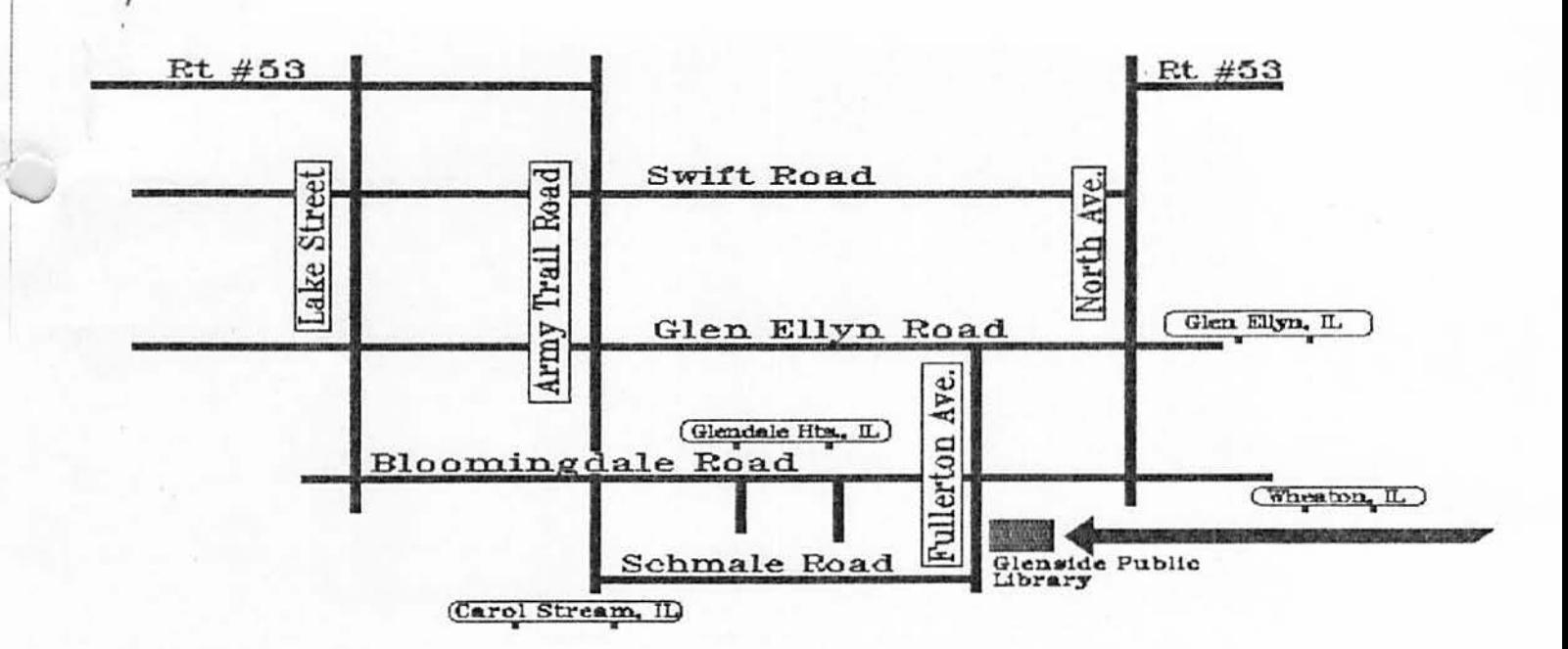

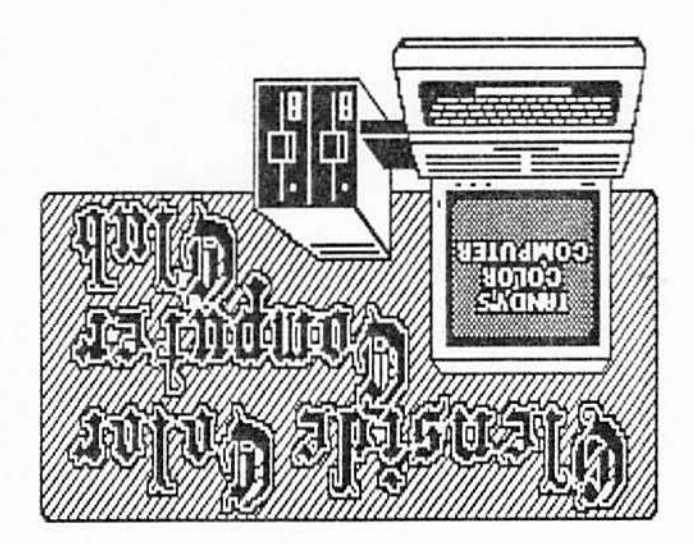

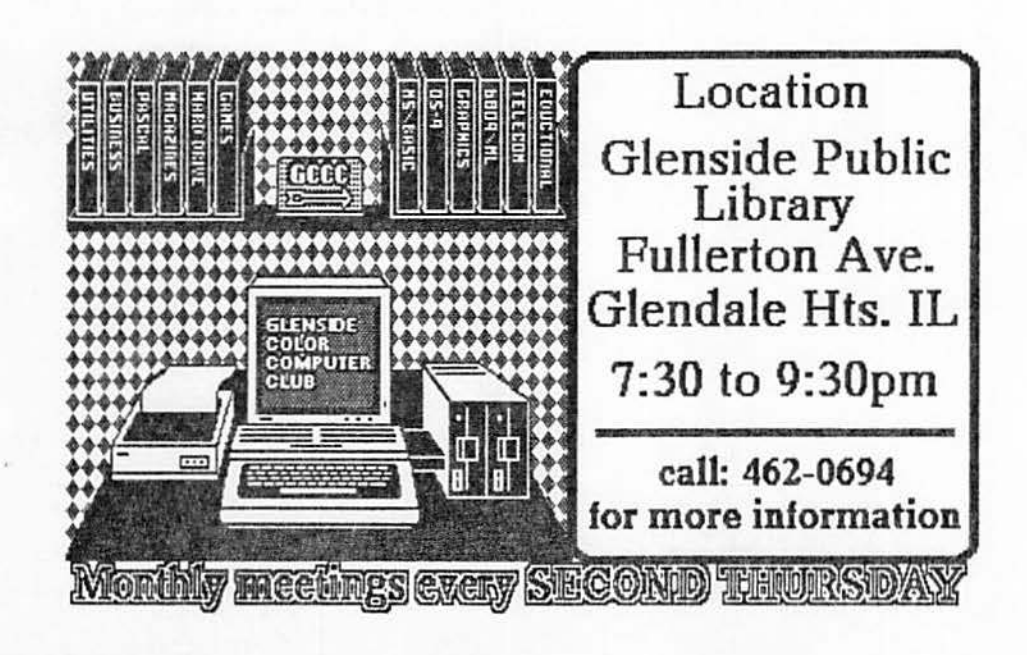